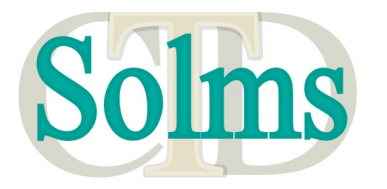

**Solms Training, Consulting and Development**

**Physical:** 113 Barry Hertzog Ave, Emmarentia, Johannesburg, South Africa<br>**Postal:** PostNet Suite no 237, Private Bax X9, Melville 2109, South Africa

Phone: +27 (11) 646-6459 Fax: +27 (11) 646-5868 World Wide Web: www.solms.co.za

# **XMLVend Protocol Message Validation Suite**

#### **Table of Contents**

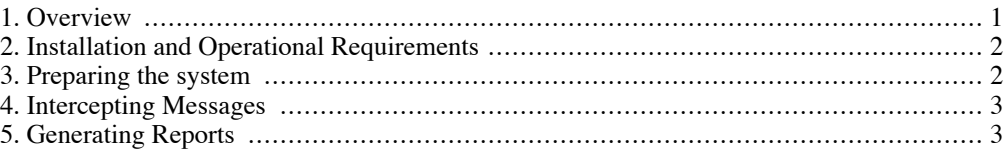

### **1. Overview**

The XMLVend Message Validator is a flexible validation framework which performs protocolcompliance testing by default, and which can easily be expanded to perform business-logic, or any other kind of, testing by plugging in additional validator components.

The application is configured to reside between an XMLVend Client, and an XMLVend server. It accepts all communication from the client, forwards it to the server, and records it to a log for further processing. The component that does the interception and logging is the standard WS-I (Web Services Interoperability Group) *Monitor* (www.ws-i.org). Thus, standard WS-I testing tools can be applied to this recorded log file, in addition to the XMLVend validation tools.

The XMLVend Report Generator processes this log, producing compliance reports grouped by ClientID to Server IP Address. These reports are in the .xvreport XML format, which allows for easy access to message sequences, and any error(s) they contain. They are also transformed to a customisable HTML format, which makes it easy to see (at a glance) how well a particular server or client complies to the specification.

**Figure 1. HTML-formatted report**

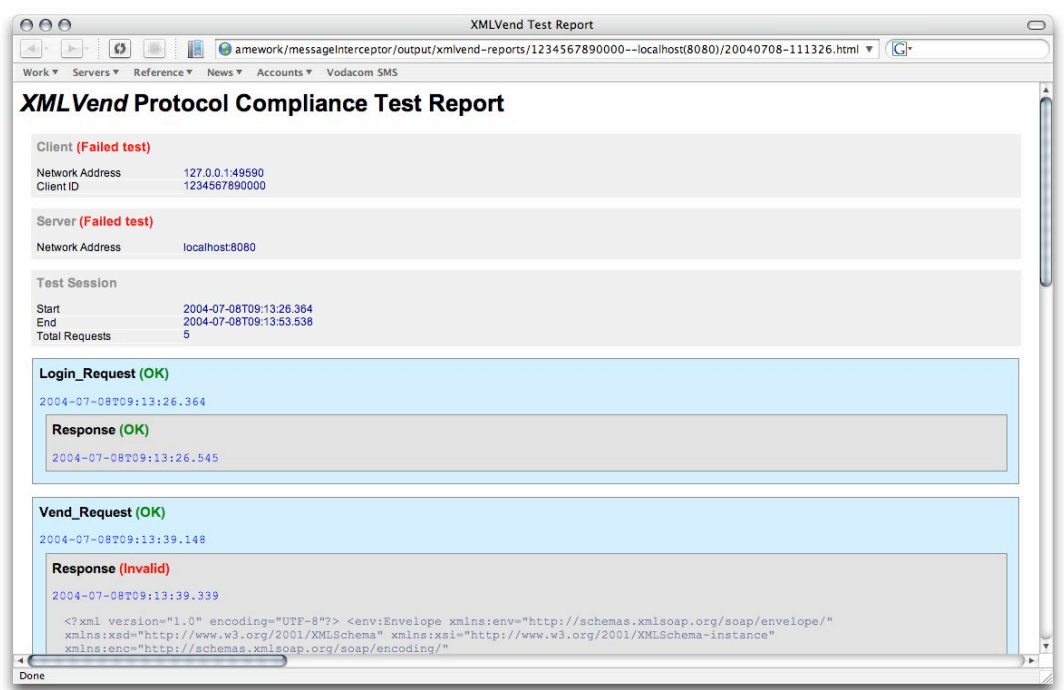

# <span id="page-1-0"></span>**2. Installation and Operational Requirements**

The Message Validation Suite is implemented in the Java programming language, using standard tools technology. The following is required on your system before you can make use of the system:

- **Java SDK, version 1.5 or later.** The framework is shipped in source code form, together with all required libraries. The J2SDK is required to compile and run the framework. Due to a reliance on regular expressions, it will not run on earlier versions (e.g. 1.3). The J2SDK can be downloaded from java.sun.com for Windows, Linux and Solaris platforms.
- **Ant (The Apache Building tool), version 1.6 +.** Apache Ant is a Java-based build tool. It is the industry standard for assembling java systems, and is used to both build and run the framework. This enables the avoidance of platform specific batch or shell scripts required to properly configure the java environment to run the application(s). See  $http://ant.apache.org$  for installation instructions and help. The ant executable should be placed on your system path, so that it can be executed from within any directory.

# <span id="page-1-1"></span>**3. Preparing the system**

As the system is shipped in source form, it is necessary to prepare it for running by changing into the root directory of the system (which contains the build.xml file) and typing:

ant build

This only needs to be performed once. If the output ends with a message similar to the following, the interceptor is ready for use.

BUILD SUCCESSFUL Total time: 9 seconds

# **4. Intercepting Messages**

<span id="page-2-0"></span>Configure which port(s) to listen on, and which servers to forward to, by editing the standard WS-I configuration file at: resources/wsi-monitor-config.xml It is recommended that the recorded log file location be left unchanged at first, as the report generator expects it there. That can, however, be configured.

To start interception, in the root directory of the system, type:

ant intercept

You may now point your XMLVend client to the address the system is listening on, and communicate with the server (you will see messages in the console indicating that your communication is being logged).

An interception session ends when it times out according to the value set in the WS-I configuration file, or when the ant task is cancelled (by pressing e.g. CTRL+C). When cancelling the ant task, any exception messages in the display may be safely ignored, as these are due to the threading interaction between Ant and the WS-I Monitor.

#### **Note**

<span id="page-2-1"></span>The WS-I monitoring software does often not gracefully terminate the log file upon premature ending of a testing session (the duration of which can be configured in the WS-I configuration file). If this is the case, please contact XMLVend project management for further information.

# **5. Generating Reports**

To process the log file of the last interception session (described in the previous section) in the root directory of the system, type:

ant report

Reports will now be generated, and by default transformed with the XSLT style sheet in / resources/stylesheets/xvreport2html.xsl. The behaviour of the report generator can be fully customised by editing the file: resources/reportrunner.properties.

Reports are generated in the output/xmlvend-reports/ directory by default, and a subdirectory is created for each client (by clientID) interacting with each server (by IP Address). Report file paths look like the following:

```
<root>/output/xmlvend-reports/<clientID>--<server>(<port>)/<date>-<time>.xvrepo
```
Report processing produces output similar to the following:

```
$ ant report
Buildfile: build.xml
report:
       [java] Created output directory: output/xmlvend-reports
      [java] Parsing log file...
      [java] Generating Report(s)...<br>[java] Validation: Using 10 s
                Validation: Using 10 schema(s) from resources/schemas
      [java] Persisting Report(s)...<br>[java] Wrote report: output/
              Wrote report: output/xmlvend-reports/ean.1234567890123--localhost(
```

```
[java] Transforming Report(s)...
[java] Wrote report: output/xmlvend-reports/ean.1234567890123--localhost(
[java] Done.
```
Instructions on adding your own report validators to the framework (for customised testing) will be made available in the next release of this document. The report valiation framework allows you to easily add validators for your own business logic or implementation-specific features.